Mike McBride

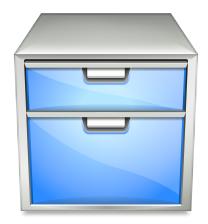

## Contents

In these modules, you can configure various aspects of Konqueror's file manager functionality.

Note

Konqueror's web browser functionality has its own configuration modules.

#### MISC OPTIONS

#### Open folders in separate windows

If this option is checked, a new Konqueror window will be created when you open a folder, rather than simply showing that folder's contents in the current window.

#### Show 'Delete' menu entries which bypass the trashcan

Check this if you want 'Delete' menu commands to be displayed on the desktop and in the file manager's context menus. You can always delete files by holding the **Shift** key while calling **Move to Trash**.

The settings for Konqueror's file manager mode on the **View Modes**, **Navigation**, **Services**, **General** and **Trash** pages are used by Dolphin as well.